## **Schoology Email Notifications**

There are 2 different notification areas in Schoology.

One- for email settings about your parent information,
and TWO- the parent summary weekly email with teacher updates and assignment scores.

\*\*\*\*Please use the WEBSITE view to set up your notifications. schoology.com

#### Part 1: SCHOOLOGY Parent involvement NOTIFICATIONS

- 1 Click the dropdown next to your name, click **Settings**.
- 2 Please be sure to turn on the SCHOOL GROUP and SCHOOL notifications.

This will email you when something is added to the IHM Parent Group or an All-School update is posted.

In Your Parent Account: *No need for public groups* 

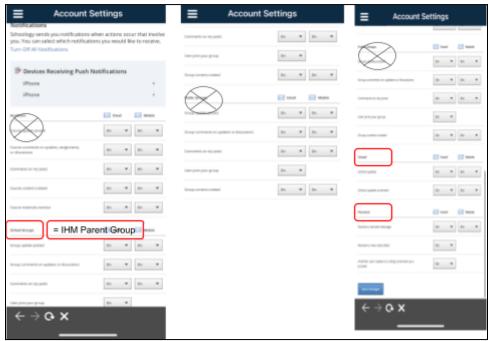

## Part 2: Notifications About Your Children's Classes:

Use the Dropdown at the top right, click on your CHILD'S Name

Now click the dropdown **again**, and click **Settings -** Now you are in settings **ABOUT your child's** schoology activity.

From the Notifications tab:

To receive the **Parent Email Digest**, select **On** in your Email Summary menu.

IHM has set the weekly email digest to send on Mondays at 5:00pm

This email includes a list of the graded assignments for the last week for **ALL of your children** Grades 3rd - 8th.

There are no Schoology notifications about grades for grades K-2.

Please always look at your child's Homework/takehome **folder** each week! **OVER>>** 

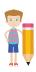

## SCHOOLOGY HOMEROOM CLASS (COURSES) K-8

**Switch** from your Parent View to your Child Account view in Schoology. Go to the menu bar / menu and choose **COURSES** - **HOMEROOM** 

In the Homeroom, teachers can post **UPDATES** about class activities In the Homeroom, teachers can post Photo Media Albums in **MATERIALS** 

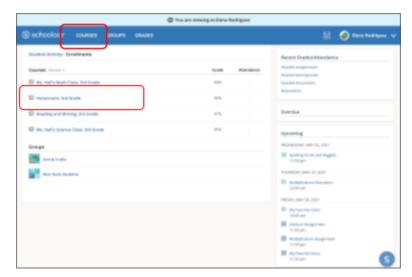

Unfortunately, Schoology does **NOT** include the class course **update posts** in the weekly parent digest.

Parents can check in on the HomeRoom course update page anytime.

# SCHOOL CALENDAR - View the School Calendar on SCHOOLOGY

#### SCHOOLOGY APP

There is a cell phone app for Schoology.

When signing in to the app, you must search for our school. Be sure to type *Immaculate Heart of Mary Indianapolis* to find our school.

## POWERSCHOOL APP

There is a cell phone app for Powerschool, you'll need our district code: **TMHH**Powerschool app shows the current grades for students 3rd- 8th grade.
Website: archindy.powerschool.com/public

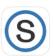

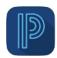